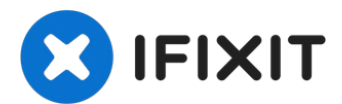

# **Logitech Webcam Pro 9000 USB Connection Replacement**

Written By: Cory Davis

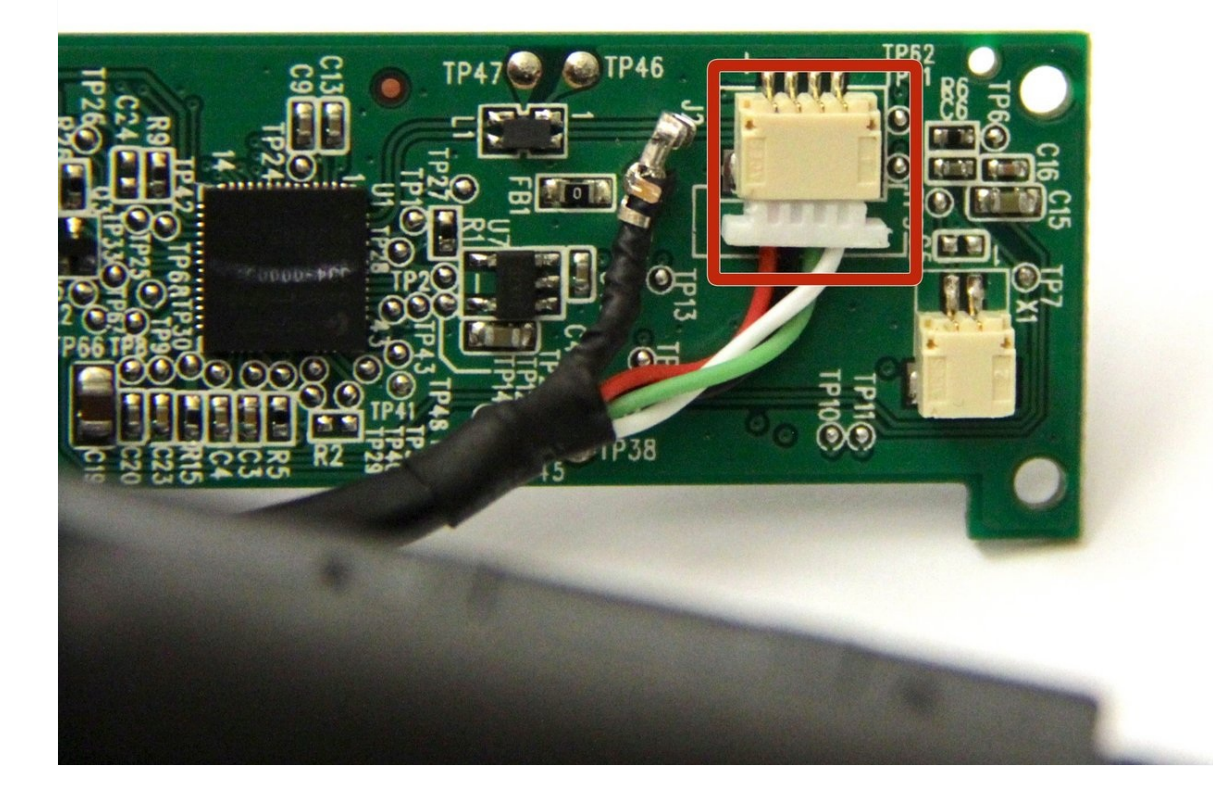

## **TOOLS:**

Soldering [Workstation](https://www.ifixit.com/products/soldering-workstation) (1) [Desoldering](file:///Item/Desoldering_Braid) Braid (1) [Spudger](https://www.ifixit.com/products/spudger) (1) Phillips #0 [Screwdriver](https://www.ifixit.com/products/phillips-0-screwdriver) (1)

#### **Step 1 — Front and Back Cover**

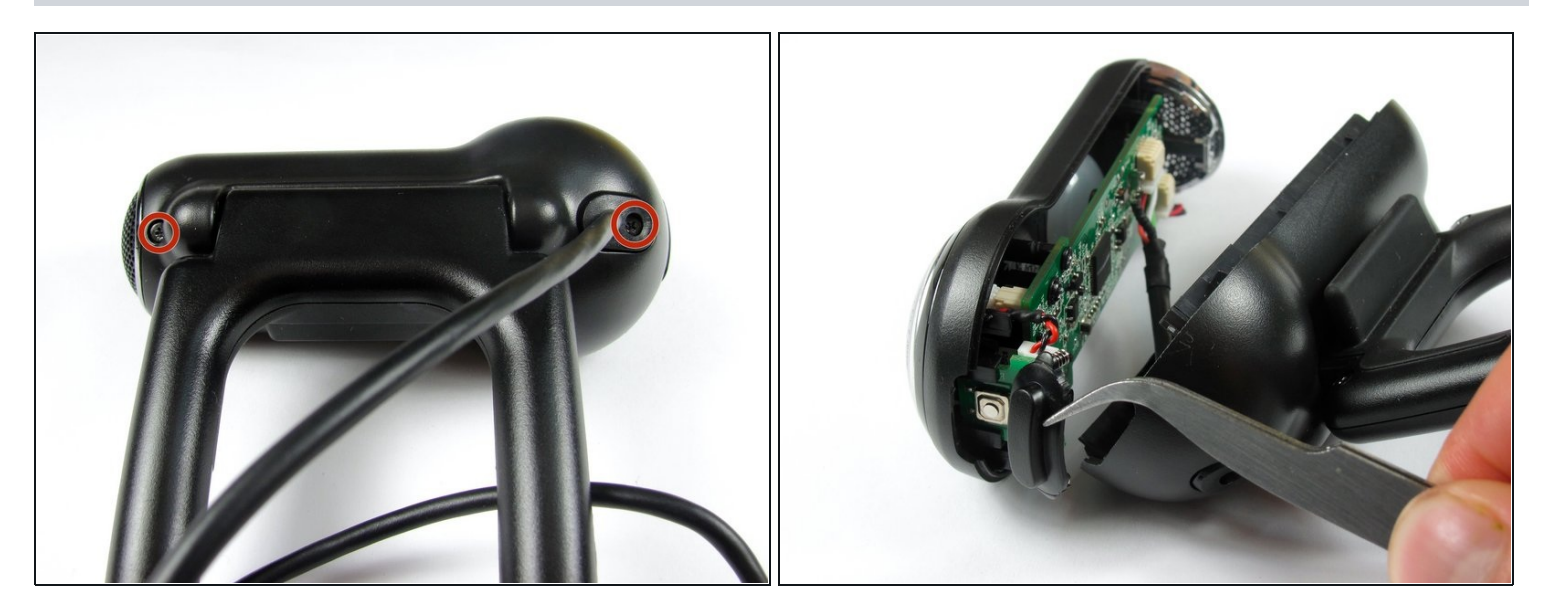

Remove the two 8 mm Phillips #0 screws on the back cover.  $\bullet$ 

The motherboard connects the two covers together. DO NOT separate the two yet.

 $\textcircled{1}$  There is a button that loosens as the Phillips screws are removed. Don't be alarmed if it falls out.

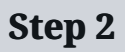

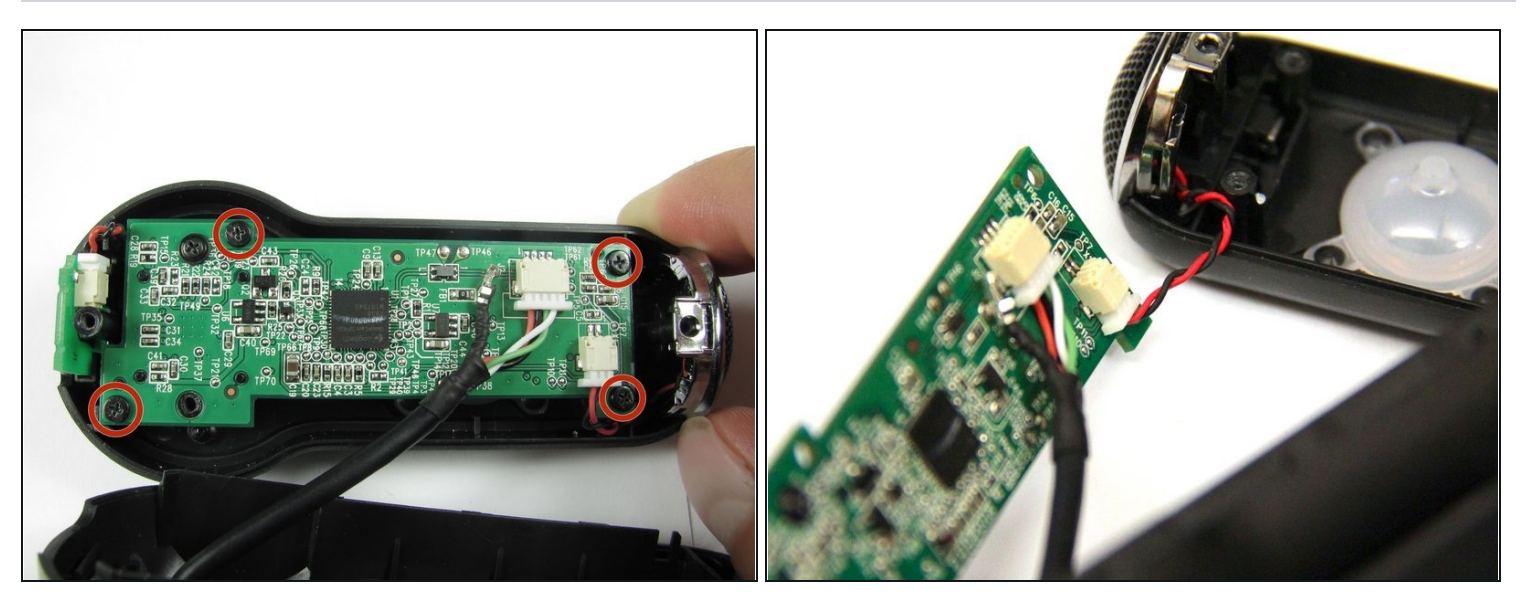

Remove the four 6mm Phillips #0 screws connecting the motherboard and front cover.

**DO NOT** detach the wire connecting the motherboard to the front cover.

#### **Step 3 — USB Connection**

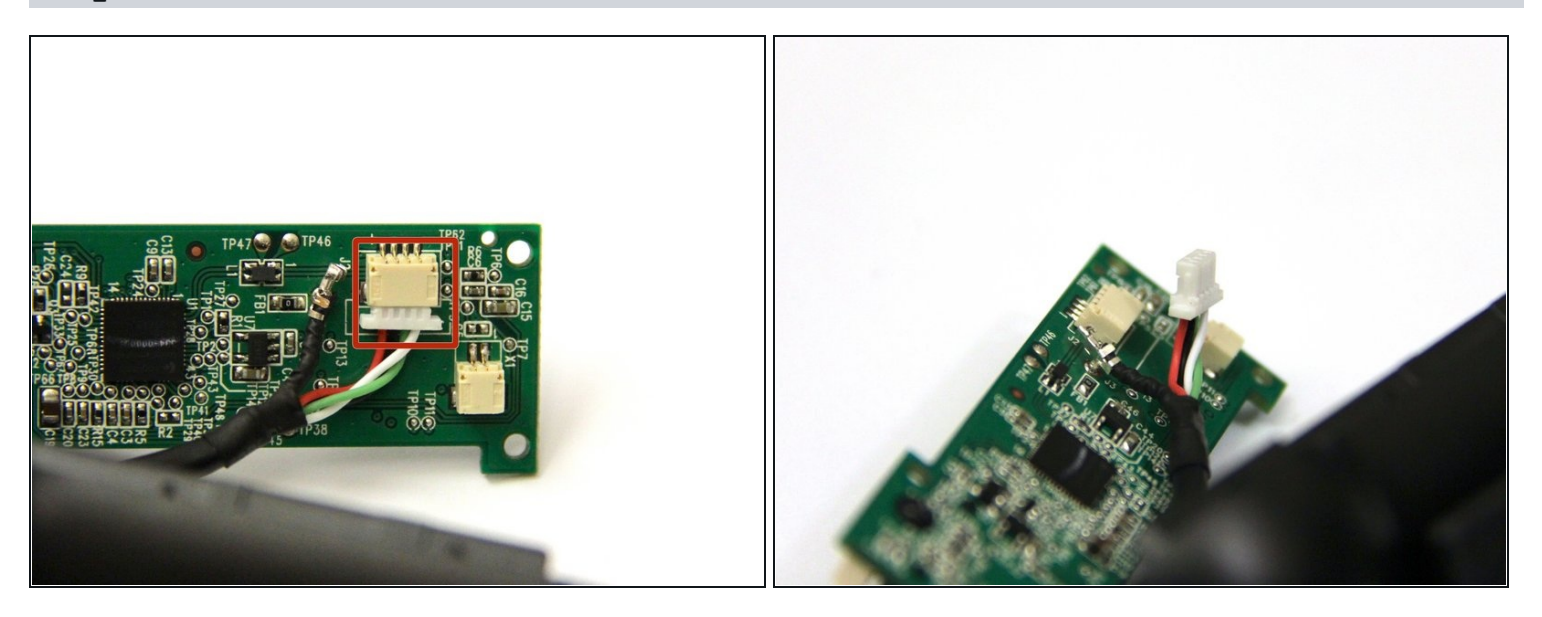

Use [tweezers](https://www.ifixit.com/products/tweezers) to grasp the white wire connector on the back of the motherboard.

Wiggle the connector back and forth to remove it from the socket.

## **Step 4**

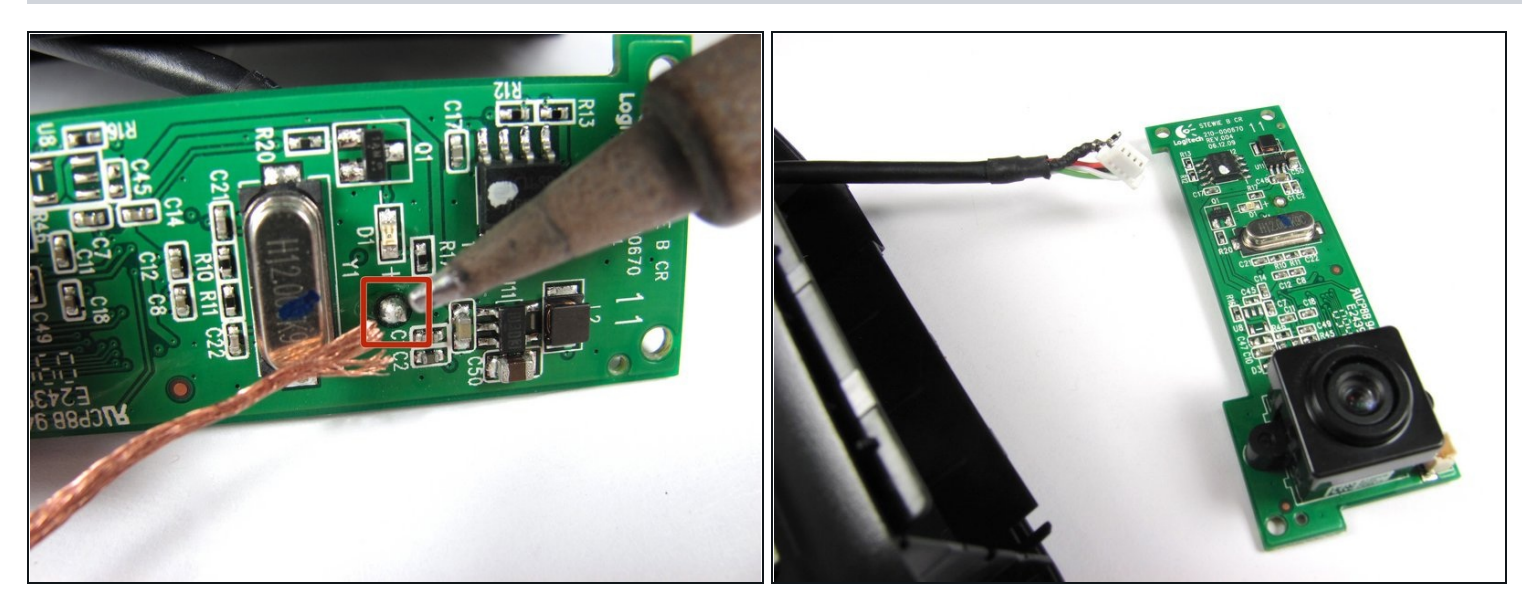

Desolder the joint on the front of the motherboard to completely detach the USB cable.  $\bullet$ 

 $\widehat{\mathbb{C}}$  Follow this  $\underline{\text{link}}$  $\underline{\text{link}}$  $\underline{\text{link}}$  to learn how to properly solder and desolder your parts.

To reassemble your device, follow these instructions in reverse order.